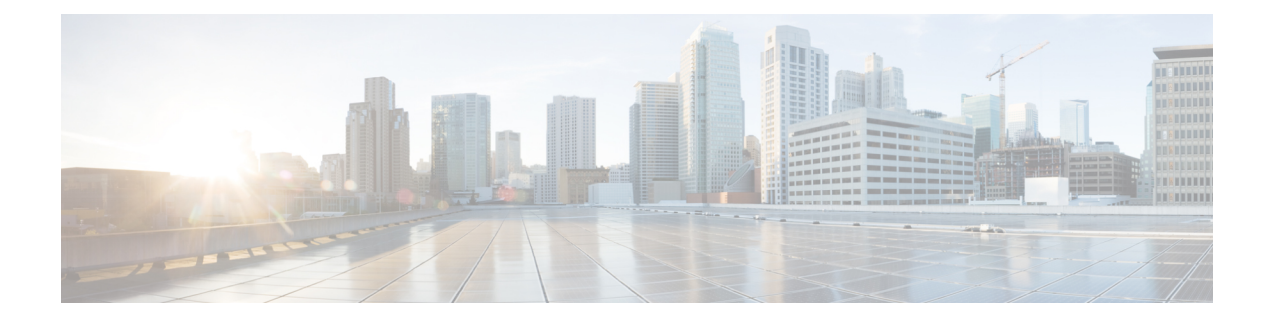

# **Conversion Mapping**

The following topics describe how the migration tool converts an ASA configuration to a Firepower Threat Defense configuration:

- [Conversion](#page-0-0) Mapping Overview, on page 1
- Naming Conventions for Converted [Configurations,](#page-1-0) on page 2
- Fields Specific to [Firepower](#page-3-0) Objects and Object Groups, on page 4
- Access Rule [Conversion,](#page-3-1) on page 4
- NAT Rule [Conversion,](#page-10-0) on page 11
- Network Object and Network Object Group [Conversion,](#page-12-0) on page 13
- Service Object and Service Group [Conversion,](#page-14-0) on page 15
- [Access-Group](#page-23-0) Conversion, on page 24

# <span id="page-0-0"></span>**Conversion Mapping Overview**

The migration tool converts an ASA configuration into a Firepower Threat Defense configuration as follows:

**Table 1: Summary of Conversion Mapping**

| <b>Entity</b>   | <b>ASA Configuration</b>     | <b>Firepower Threat Defense</b><br><b>Configuration</b>                                        |  |
|-----------------|------------------------------|------------------------------------------------------------------------------------------------|--|
| Network objects | Network objects              | Network objects                                                                                |  |
|                 | Network object groups        | Network object groups                                                                          |  |
|                 | Nested network object groups | Nested network object groups                                                                   |  |
| Service objects | Service objects              | Multiple port objects                                                                          |  |
|                 | Service object groups        | Multiple port object groups                                                                    |  |
|                 | Nested service object groups | Multiple or flattened port object<br>groups                                                    |  |
|                 |                              | For more information, see Service<br><b>Object and Service Group</b><br>Conversion, on page 15 |  |

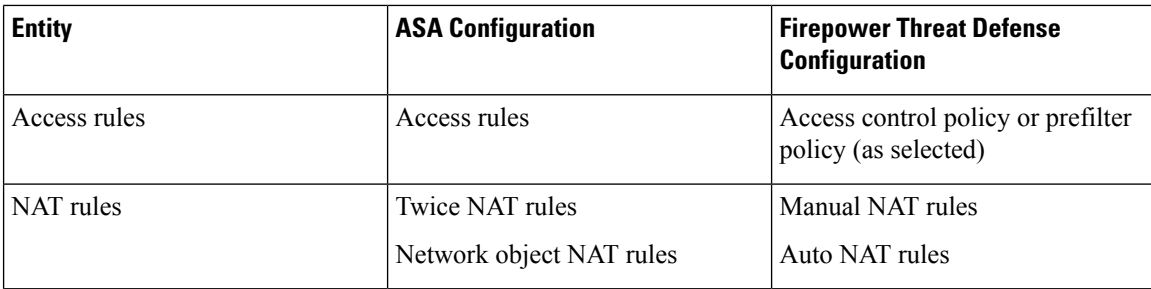

# <span id="page-1-0"></span>**Naming Conventions for Converted Configurations**

The migration tool uses the naming conventions described below when converting ASA access rules, NAT rules, and related objects to Firepower Threat Defense equivalents.

#### **Object and Object Group Names**

When converting objects and object groups, the migration tool retains the names of the objects and groups from the ASA configuration file.

For example:

```
object network obj1
host 1.2.3.4
object network obj2
range 1.2.3.7 1.2.3.10
subnet 10.83.0.0 255.255.0.0
object-group network obj_group1
network-object object obj1
network-object object obj2
```
The tool converts this configuration to network objects named  $\phi$ bj1 and  $\phi$ bj2 and a network object group named obj group1.

When converting service objects and service groups to port objects and port object groups, the tool can in certain cases append the following extensions to the original object or group name:

| <b>Extension</b> | <b>Reason for Appending</b>                                                                                                    |
|------------------|----------------------------------------------------------------------------------------------------|
| dst              | Splits a service object with source and destination ports into two port objects. The<br>system appends this extension to the service object used to store the converted<br>destination port data. For more information, see Service Objects with Source and<br>Destination Ports, on page 17. |
| src              | Splits a service object with source and destination ports into two port objects. The<br>system appends this extension to the service object used to store the converted source<br>port data. For more information, see .                                                                      |
|                  | Converts a nested service group; see Nested Service Group Conversion, on page 20.                                                                                                    |

**Table 2: Extensions for Converted Service Objects and Groups**

#### **Policy Names**

The ASA configuration file contains a hostname parameter that specifies the host name for the ASA. The migration tool uses this value to name the policies it creates when converting the file:

- Access control policy—*hostname*-AccessPolicy-*conversion\_date*
- Prefilter policy—*hostname*-PrefilterPolicy-*conversion\_date*
- NAT policy—*hostname*-NATPolicy-*conversion\_date*

#### **Rule Names**

For converted access control, prefilter, and NAT rules, the system names each new rule using the following format:

*ACL\_name*-#*rule\_index*

where:

- *ACL* name—The name of the ACL to which the rule belonged.
- *rule index*—A system-generated integer specifying the order in which the rule was converted relative to other rules in the ACL.

For example:

acl1#1

If the system must expand a single access rule to multiple rules during service object conversion, the system appends an extension:

*ACL\_name*#*rule\_index*\_*sub\_index*

where the appended *#* represents the position of the new rule in the expanded sequence.

For example:

acl1#1\_1

acl1#1\_2

If the system determines that the rule name is longer than 30 characters, the system shortens the ACL name and terminates the compressed name with a tilde  $(\sim)$ :

ACL Name~#rule index

For example, if the original ACL name is accesslist for outbound traffic, the system truncates the ACL name to:

accesslist for outbound tr~#1

#### **Security Zone and Interface Group Names**

When the migration tool converts access-group commands in an ASA configuration file, the tool captures ingress and egress information in the command by creating either security zones or interface groups (depending on choices you make during converstion). It uses the following format to name these new security zones or interface groups:

*ACL\_name*\_*interface\_name*\_*direction\_keyword*\_zone

where:

- *ACL\_name*—The name of the ACL from the access-group command.
- *interface name*—The name of the interface from the access-group command.
- *direction keyword*—The direction keyword (in or out) from the access-group command.

#### For example:

```
access-list acp1 permit tcp any host 209.165.201.3 eq 80
access-group acp1 in interface outside
```
The tool converts this configuration to a security zone or interface group named acp1 outside in zone.

# <span id="page-3-0"></span>**Fields Specific to Firepower Objects and Object Groups**

Firepower network and port objects/groups contain a small number of fields that are not present in ASA objects and groups. The migration tool populates these Firepower-specific fields in converted network and port objects/groups with the following default values:

**Table 3: Default Values for Fields Specific to Firepower Objects/Groups**

| <b>Field in Firepower Objects/Groups</b> | <b>Default Value for Converted ASA Objects/Groups</b> |  |
|------------------------------------------|-------------------------------------------------------|--|
| Domain                                   | None                                                  |  |
| Override                                 | False                                                 |  |

For more information on these default values, see [Documentation](asa2ftd-migration-guide-622_chapter1.pdf#nameddest=unique_11) Conventions.

## <span id="page-3-1"></span>**Access Rule Conversion**

The migration tool can convert ASA access rules to either access control rules or prefilter rules, depending on choices you make during migration.

### **Access Rule Conversion to Access Control Rules**

If you choose to convert ASA access rules to Firepower Threat Defense access control rules:

- The system adds the converted rules to the **Default** rule section of the access control policy.
- The system retains Description field contents as an entry in the **Comment History** for the rule.
- The system adds an entry to the **Comment History**, identifying the rule as converted.
- The system sets the access control rule's **Action** as follows:

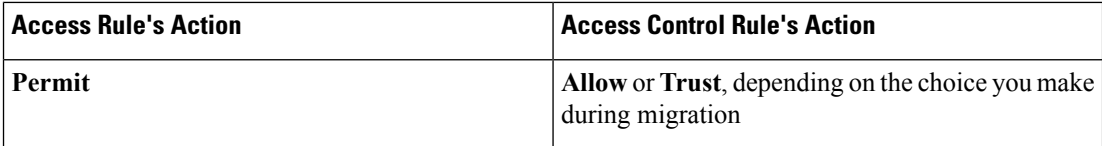

Ш

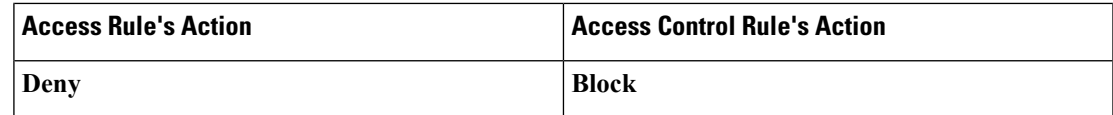

• The system sets the access control rule's **Source Zones** and **Destination Zones** as follows:

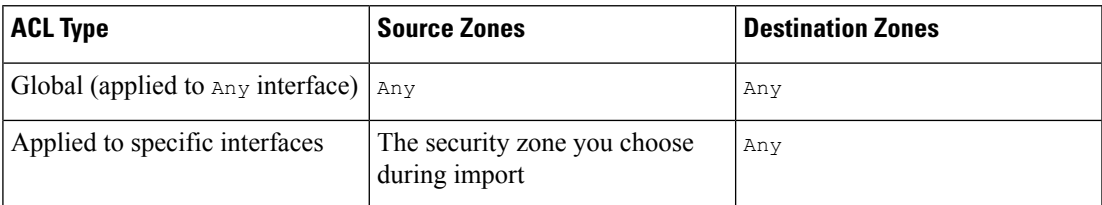

• If the access rule is inactive, the tool converts it to a disabled access control rule.

The migration tool assigns the converted rules to an access control policy with the following default parameters:

- The system sets the default action for the new access control policy to **Block All Traffic**.
- The system associates the access control policy with the default prefilter policy.

### **Access Rule Fields Mapped to Access Control Rule Fields**

The migration tool converts fields in ASA access rules to fields in Firepower Threat Defense access control rules as described in the table below.

Note:

- Field names in Column 1 (ASA Access Rule Field) correspond to field labels in the ASDM interface.
- Field names in Column 2 (Firepower Access Control Rule Field) correspond to field labels in the Firepower Management Center interface.

#### **Table 4: ASA Access Rule Fields Mapped to Firepower Access Control Rule Fields**

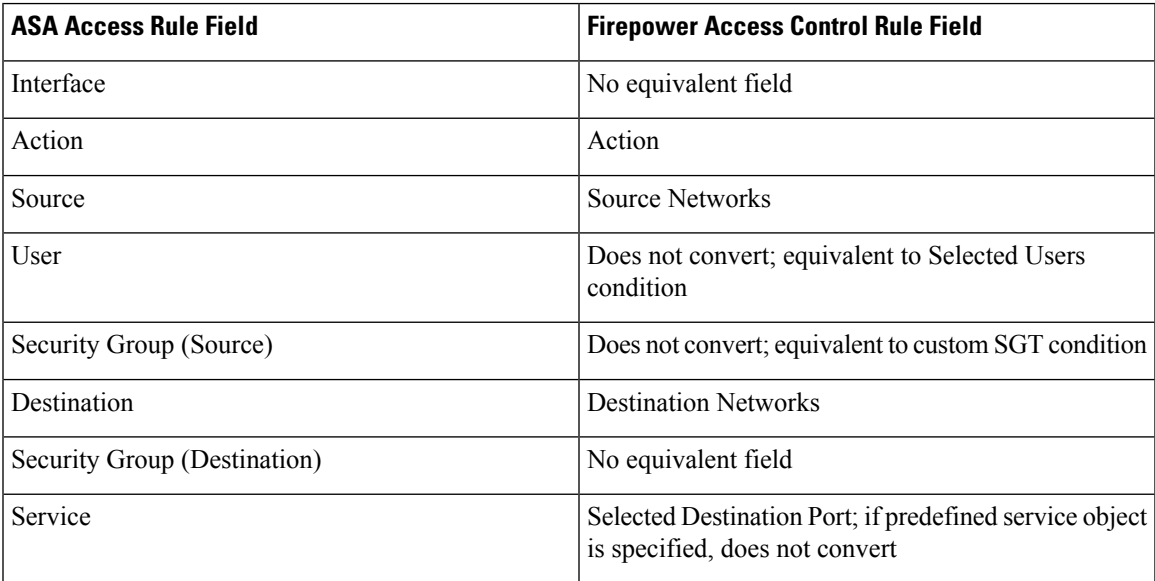

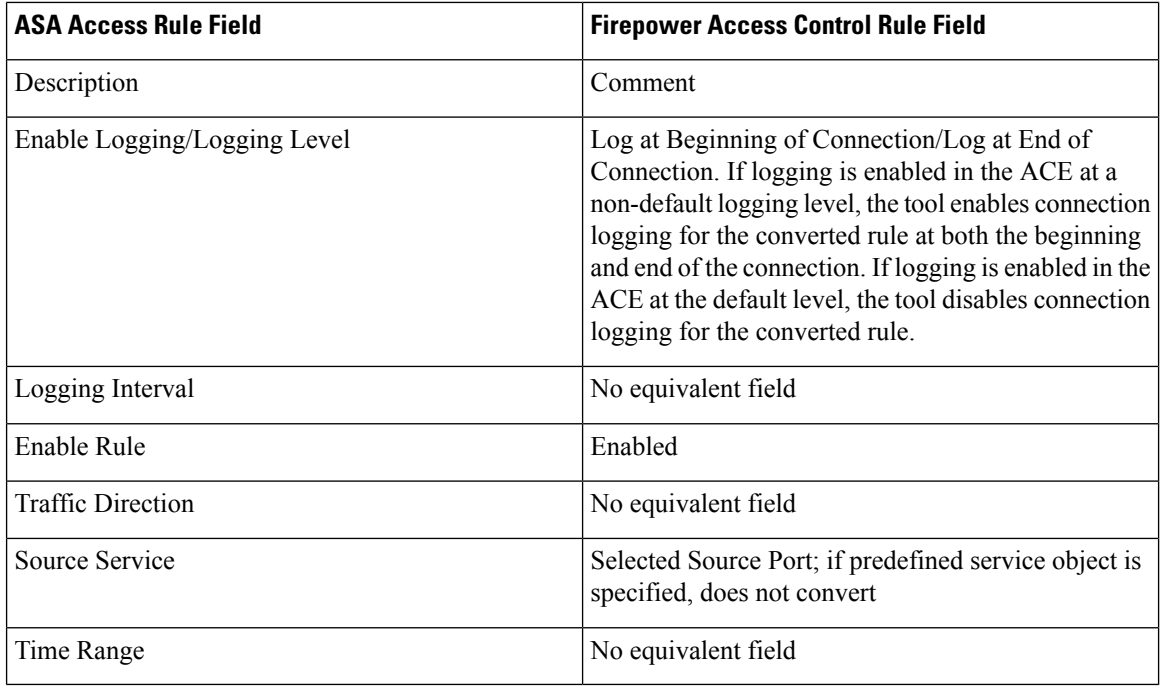

 $\mathscr{D}$ 

If the ACE hasthe log option with a log level assigned, it is enabled. The ACE without a log level is considered as disabled. ACE log level is disabled if it is associated with a default log level. **Note**

### **Fields Specific to Access Control Rules**

Firepower Threat Defense access control rules contain a small number of fields that are not present in ASA access rules. The migration tool populates these Firepower-specific fields in converted access control rules with the following default values:

**Table 5: Default Values for Fields Specific to Access Control Rules**

| <b>Access Control Rules Field</b> | <b>Default Value for Converted Access Rules</b>                                                                                                    |
|-----------------------------------|----------------------------------------------------------------------------------------------------|
| Name                              | System-generated (see Naming Conventions for<br>Converted Configurations, on page 2)                                                                        |
| Source Zone                       | • If the ACL is applied globally, $Any$<br>• If the ACL is applied to a specific interface, the<br>Security Zone that the tool creates during<br>conversion |
| Destination Zone                  | Any (default for all access control rules)                                                                                                    |
| Selected VLAN Tags                | No default (you can manually add condition after<br>import)                                                                                                 |

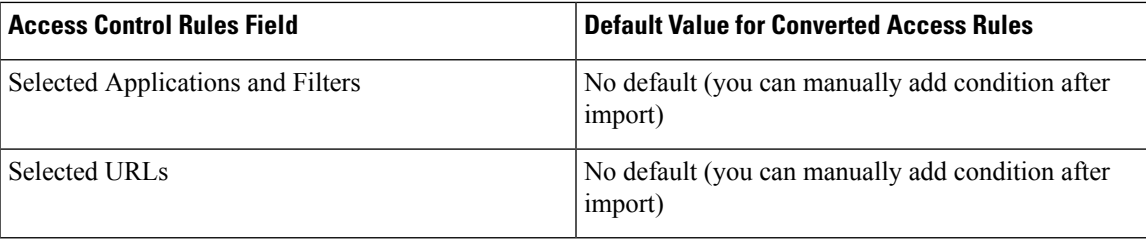

## **Access Rule Conversion to Prefilter Rules**

If you choose to convert ASA access rules to Firepower Threat Defense prefilter rules:

- The system retains the Description field contents as an entry in the **Comment History** for the rule.
- Adds an entry to the **Comment History** identifying the rule as converted.
- The system sets the prefilter rule's **Action** as follows:

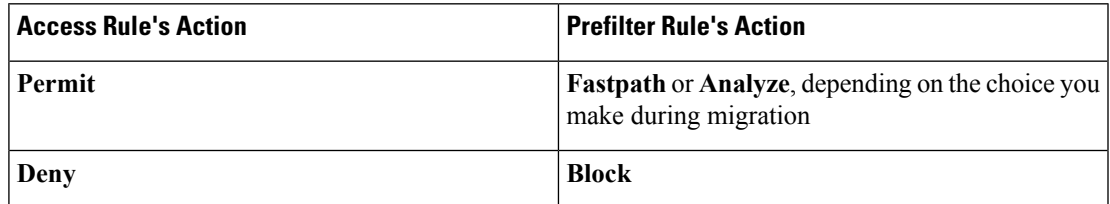

• The system sets the prefilter rule's **Source Interface Objects** and **Destination Interface Objects** as follows:

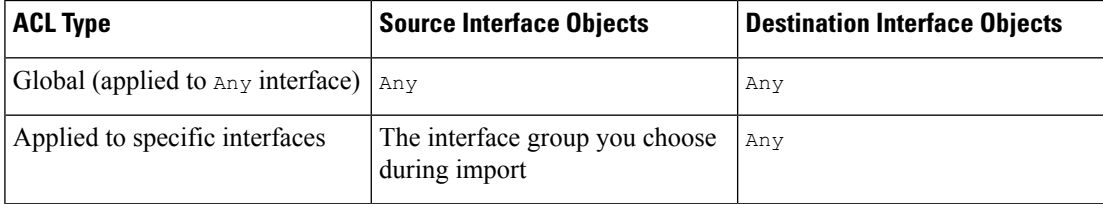

• If the access rule is inactive, the tool converts it to a disabled prefilter rule.

The migration tool assigns the converted rules to a prefilter policy with the following default parameters:

- The system sets the default action for the new prefilter policy to **Analyze All Tunnel Traffic**.
- The system creates an access control policy with the same name asthe prefilter policy, and then associates the prefilter policy with that access control policy. The system sets the default action for the new access control policy to **Block All Traffic**.

### **Access Rule Fields Mapped to Prefilter Rule Fields**

The migration tool converts fields in ASA access rules to fields in Firepower Threat Defense prefilter rules as described in the table below.

Note:

• Field names in Column 1 (ASA Access Rule Field) correspond to field labels in the ASDM interface.

• Field names in Column 2 (Firepower Prefilter Rule Field) correspond to field labels in the Firepower Management Center interface.

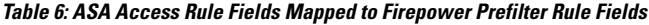

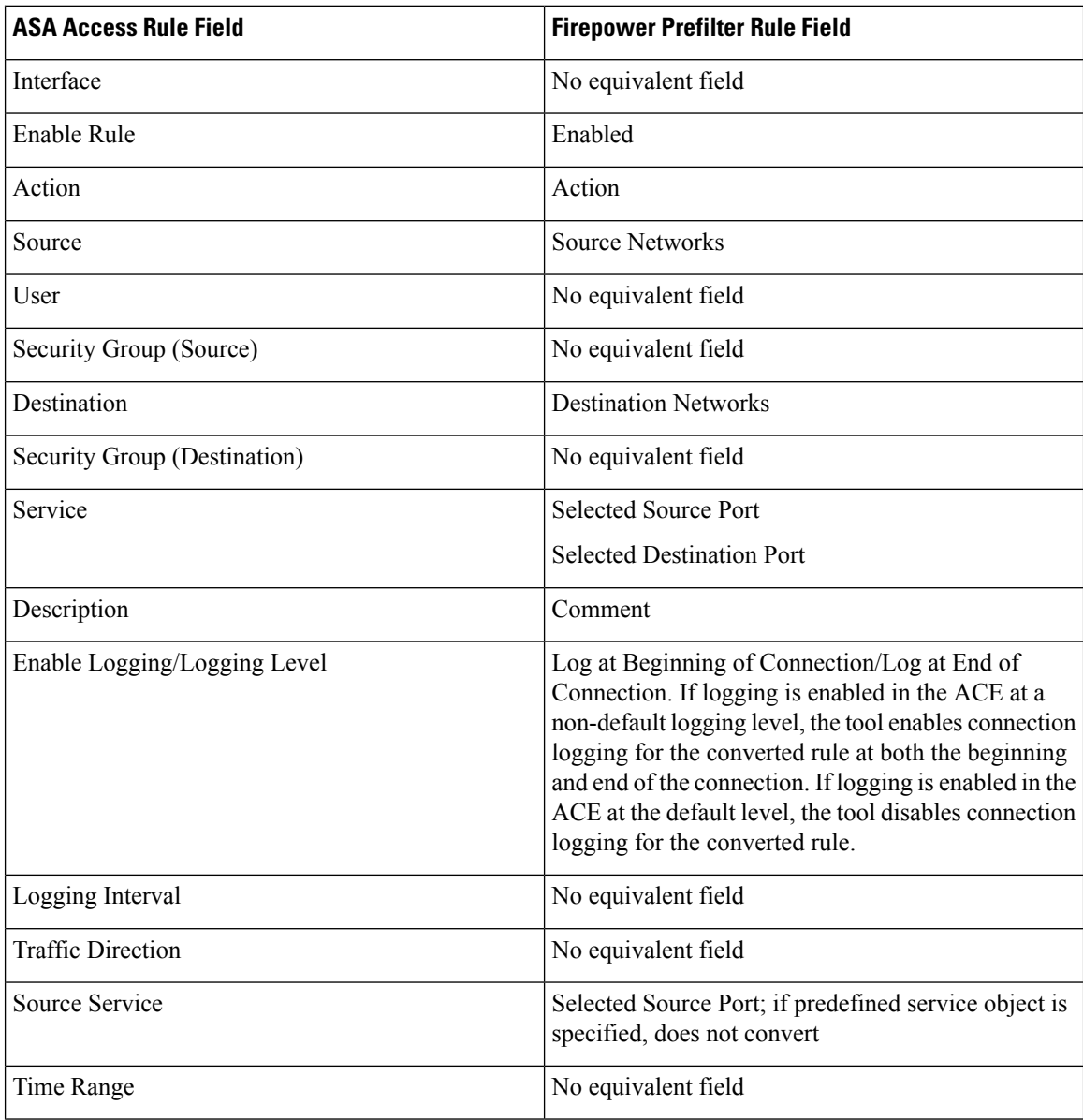

### **Fields Specific to Firepower Prefilter Rules**

Firepower Threat Defense prefilter rules contain a small number of fields that are not present in ASA access rules. The migration tool populates these Firepower-specific fields in converted prefilter rules with the following default values:

Ш

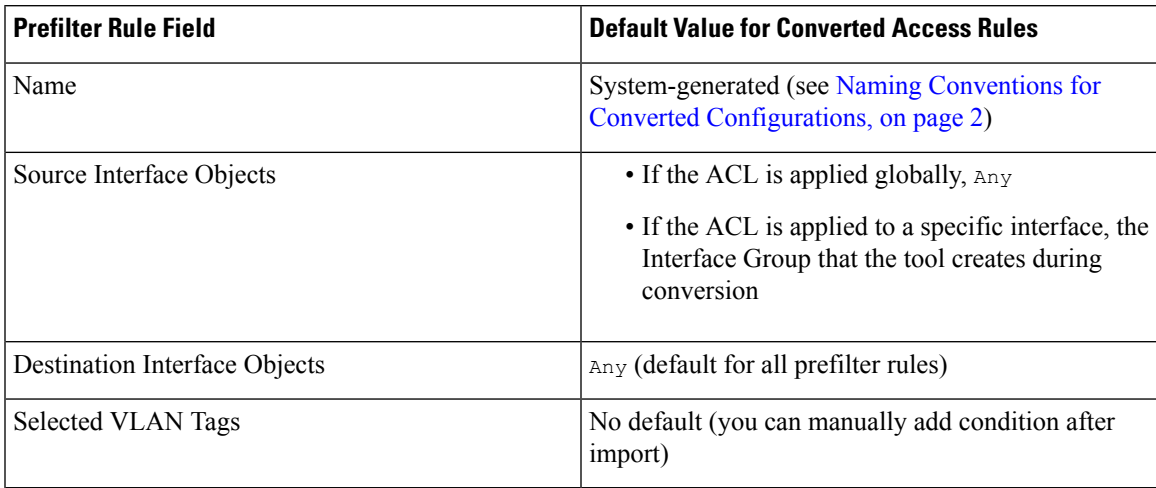

**Table 7: Default Values for Fields Specific to Firepower Prefilter Rules**

## **Port Argument Operators in Access Rules**

An extended access rule can contain a port\_argument element that uses the same operators used in service objects. The migration tool converts these operators in access rules slightly differently than it does the same operators when it convertsservice objects, depending on whether the accessrule contains a single port argument operator or multiple port argument operators.

The following table lists the possible operators and gives an example of single operator use.

**Table 8: Port Argument Operators in Access Rules**

| <b>Operator</b> | <b>Description</b>                                                                                                    | <b>Example</b>                                            |
|-----------------|----------------------------------------------------------------------------------------------------|-----------------------------------------------------------|
| 1 <sub>t</sub>  | Less than.                                                                                                    | access-list acpl extended permit tcp any 1t 300           |
| qt              | Greater than.                                                                                                    | access-list acp2 extended permit tcp any qt 300           |
| eq              | Equal to.                                                                                                    | access-list acp3 extended permit tcp any eq 300           |
| neq             | Not equal to.                                                                                                    | access-list acp4 extended permit tcp any neg 300          |
| range           | An inclusive range of values. When<br>you use this operator, specify two<br>port numbers, for example, range 100<br>200. | access-list acp5 extended permit tcp any range 9000 12000 |

If the access rule contains a single port argument operator, the migration tool converts the access rule to a single access control or prefilter rule, as follows:

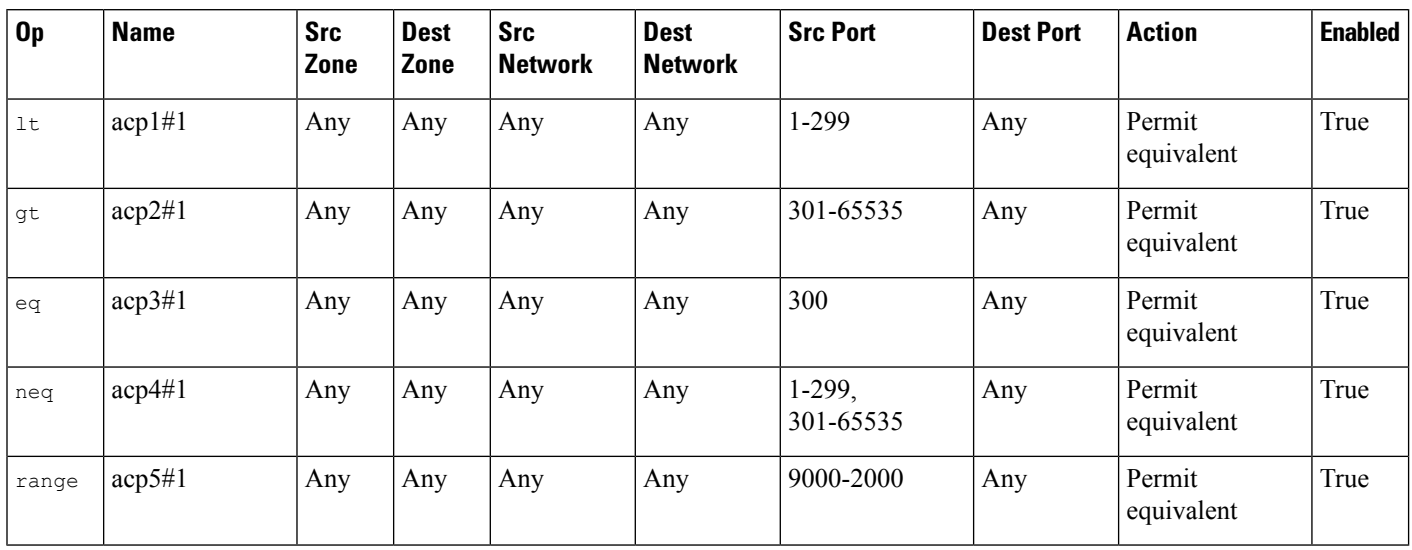

**Table 9: Access Rules with Single Port Argument Operators Converted to Access Control or Prefilter Rules**

The Original Operator (**Op**) column in this table is provided for clarity; it does not represent a field in the access control rule.

If an access rule contains multiple port operators (for example, access-list acp6 extended permit tcp any neq 300 any neq 400), the migration tool converts the single access rule to multiple access control or prefilter rules, as follows:

**Table 10: Access Rules with Multiple Port Argument Operators Converted to Access Control Rules**

| $\mathbf{0}$ | <b>Name</b> | <b>Src</b><br><b>Zone</b> | <b>Dest</b><br><b>Zone</b> | <b>Src Network</b> | <b>Dest</b><br><b>Network</b> | <b>Src Port</b> | <b>Dest Port</b> | <b>Action</b>          | <b>Enabled</b> |
|--------------|-------------|---------------------------|----------------------------|--------------------|-------------------------------|-----------------|------------------|------------------------|----------------|
| neg          | $acp6#1$ 1  | Any                       | Any                        | Any                | Any                           | $1-299$         | 1-399            | Permit equivalent True |                |
| neg          | acp6#12     | Any                       | Any                        | Any                | Any                           | 301-65535       | 1-399            | Permit equivalent True |                |
| neg          | $acp6#1$ 3  | Any                       | Any                        | Any                | Any                           | 1-299           | 401-65535        | Permit equivalent True |                |
| neq          | $acp6#1$ 4  | Any                       | Any                        | Any                | Any                           | 301-65535       | 401-65535        | Permit equivalent True |                |

The Original Operator (**Op**) column in this table is provided for clarity; it does not represent a field in the access control rule.

## **Access Rules that Specify Multiple Protocols**

In ASA, you can configure source and destination ports in access rules to use protocol service objects that specify multiple protocols (for example, TCP and UDP). For example:

```
object-group protocol TCPUDP
protocol-object udp
protocol-object tcp
access-list acp1 extended permit object-group TCPUDP any any
```
In the Firepower System, however, you can only configure access control or prefilter rules as follows:

Ш

- Both source and destination ports must specify the same protocol.
- The destination port can specify multiple protocols, but the source port must specify none.

Access rules that contain protocol object groups tcp and udp are migrated as unsupported rules. And therefore the rule is disabled with a comment **Object Group Protocol containingbothtcpandudpisnot supported**.

# <span id="page-10-0"></span>**NAT Rule Conversion**

NAT for ASA and NAT for Firepower Threat Defense support equivalent functionality, as summarized in the table below.

| <b>ASA NAT Policy</b> | <b>Firepower Threat Defense</b><br><b>NAT Policy</b> | <b>Defining Characteristics</b>                                          |
|-----------------------|------------------------------------------------------|--------------------------------------------------------------------------|
| Twice NAT             | Manual NAT                                           | • Specifies both the source and destination address<br>in a single rule. |
|                       |                                                      | • Configured directly.                                                   |
|                       |                                                      | • Can use network object groups.                                         |
|                       |                                                      | • Manually ordered in the NAT table (before or<br>after auto NAT rules). |
| Network object NAT    | Auto NAT                                             | • Specifies either a source or a destination address.                    |
|                       |                                                      | • Configured as a parameter of a network object.                         |
|                       |                                                      | • Cannot use network object groups.                                      |
|                       |                                                      | • Automatically ordered in the NAT table.                                |

**Table 11: ASA NAT Policies Mapped to Firepower Threat Defense NAT Policies**

The migration tool converts ASA NAT configurations to Firepower Threat Defense NAT configurations. However, the tool cannot convert ASA NAT configurations that use unsupported network objects; in such cases, the conversion fails.

## **ASA NAT Rule Fields Mapped to Firepower Threat Defense Rule Fields**

The migration tool converts fields in ASA NAT rules to fields in Firepower Threat Defense NAT rules as described in the table below.

Note:

- Field names in Column 1 (ASA NAT Rule Field) correspond to field labels in the ASDM interface.
- Field names in Column 2 (Firepower Threat Defense Rule Field) correspond to field labels in the Firepower Management Center interface.

L

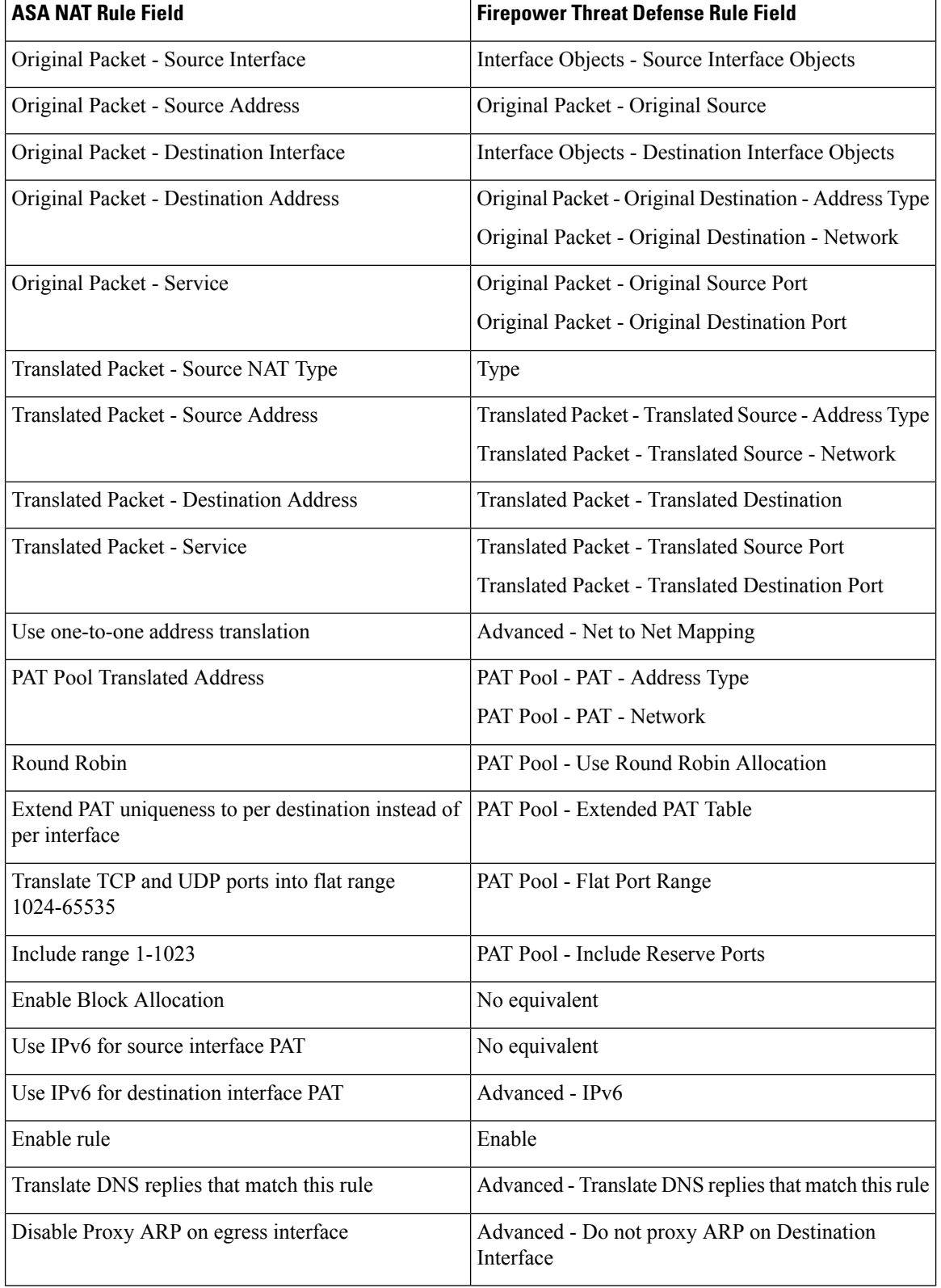

#### **Table 12: ASA NAT Rule Fields Mapped to Firepower Threat Defense NAT Rule Fields**

Ш

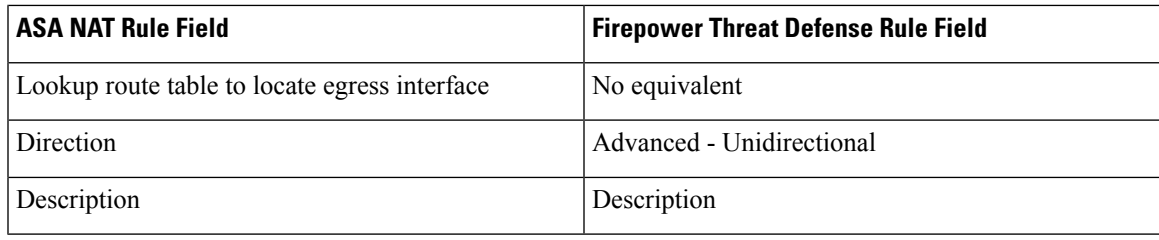

# <span id="page-12-0"></span>**Network Object and Network Object Group Conversion**

Network objects and network object groups identify IP addresses or host names. In both ASA and Firepower Threat Defense, these objects and groups can be used in both access and NAT rules.

In ASA, a network object can contain a host, a network IP address, a range of IP addresses, or a fully qualified domain name (FQDN). In the Firepower System, network objects support these same values with the exception of FQDN.

The migration tool converts an ASA network object or group once, regardless of whether the object is used in multiple access or NAT rules.

## <span id="page-12-1"></span>**Network Object Conversion**

For each ASA network object it converts, the migration tool creates a Firepower network object.

The migration tool converts fields in ASA network objects to fields in Firepower network objects as follows:

**Table 13: ASA Network Object Fields Mapped to Firepower Network Object Fields**

| <b>ASA Network Object Field</b> | <b>Firepower Network Object Field</b>                                               |  |  |
|---------------------------------|-------------------------------------------------------------------------------------|--|--|
| Name                            | System-generated; see Naming Conventions for<br>Converted Configurations, on page 2 |  |  |
| Type                            | <b>Type</b>                                                                         |  |  |
| <b>IP</b> Version               | No equivalent field                                                                 |  |  |
| <b>IP</b> Address               | Value                                                                               |  |  |
| <b>Netmask</b>                  | Value (included in CIDR notation)                                                   |  |  |
| Description                     | Description                                                                         |  |  |
| <b>Object NAT Address</b>       | No equivalent field                                                                 |  |  |

#### **Example: Network Object in an Access Control List**

If the following commands are present in the ASA configuration file:

```
object network obj1
host 1.2.3.4
object network obj2
 range 1.2.3.7 1.2.3.10
```

```
object network obj3
subnet 10.83.0.0 255.255.0.0
access-list sample_acl extended permit ip object obj1 object obj2
access-list sample_acl extended permit ip object obj3 object obj1
access-group gigabitethernet_access_in in interface gigabitethernet1/1
```
The system converts these objects as follows:

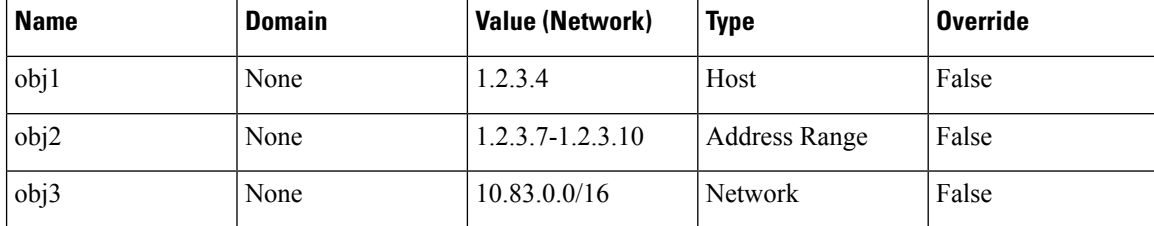

#### **Example: Network Object in a NAT Rule**

If the following command is present in the ASA configuration file:

nat (gigabitethernet1/1,gigabitethernet1/2) source static obj1 obj1

The system converts object  $\circ$ bj1 in this rule the same way it converts object  $\circ$ bj1 in the access rule example above.

## **Network Object Group Conversion**

For each ASA network object group it converts, the migration tool creates a Firepower network object group. It also converts the objects contained in the group, if they have not already been converted.

The migration tool converts fields in ASA network object groups to fields in Firepower network object groups as follows:

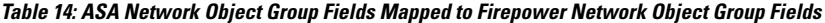

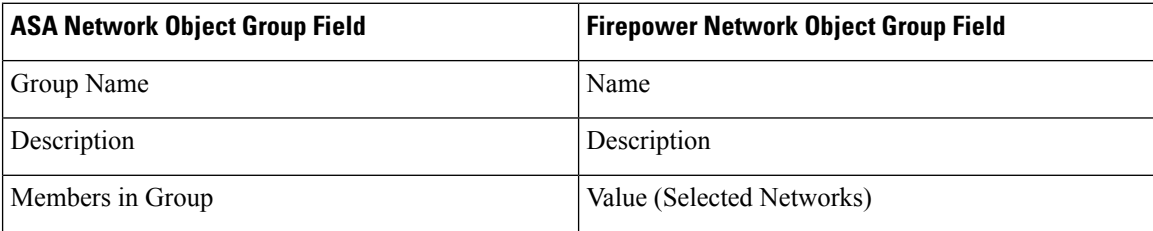

#### **Example: Network Object Group in an Access Control List**

If the following commands are present in the ASA configuration file:

```
object network obj1
host 1.2.3.4
object network obj2
range 1.2.3.7 1.2.3.10
object network obj3
subnet 10.83.0.0 255.255.0.0
object-group network obj_group1
network-object object obj1
network-object object obj2
network-object object obj3
```

```
access-list sample acl extended permit ip object-group obj group1 any
access-group gigabitethernet_access_in in interface gigabitethernet1/1
```
The system creates the following network group:

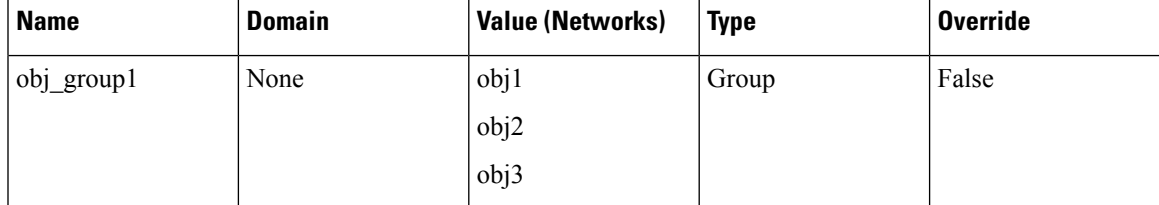

If the associated objects have not already been converted, the system converts them objects as described in Network Object [Conversion,](#page-12-1) on page 13.

#### **Example: Network Object Group in a NAT Rule**

If the following command is present in the ASA configuration file:

nat (interface1,interface2) source static obj\_group1 obj\_group1

The system converts  $\phi$  group1 in this rule the same way it converts  $\phi$  group1 in the access rule example above.

## <span id="page-14-0"></span>**Service Object and Service Group Conversion**

In ASA, service objects and service groups specify protocols and ports and designate those ports as source or destination ports. Service objects and groups can be used in both access and NAT rules.

In the Firepower System, port objects and port object groups specify protocols and ports, but the system designates those ports as source or destination ports only if you add the objects to access control, prefilter, or NAT rules. To convert service objects to equivalent functionality in the Firepower System, the migration tool converts service objects to port objects or groups and makes specific changes to related access control, prefilter, or NAT rules. As a result, during conversion, the migration tool might expand single service object/service group and related access or NAT rules into multiple port objects/groups and related access control, prefilter, or NAT rules.

## **Service Object Conversion**

The migration tool converts an ASA service object by creating one or more port objects and one or more access control or prefilter rules that reference those port objects.

The migration tool can convert the following service object types:

- Protocol
- TCP/UDP
- ICMP/ICMPv6

The migration tool converts fields in ASA service objects to fields in Firepower port objects as follows:

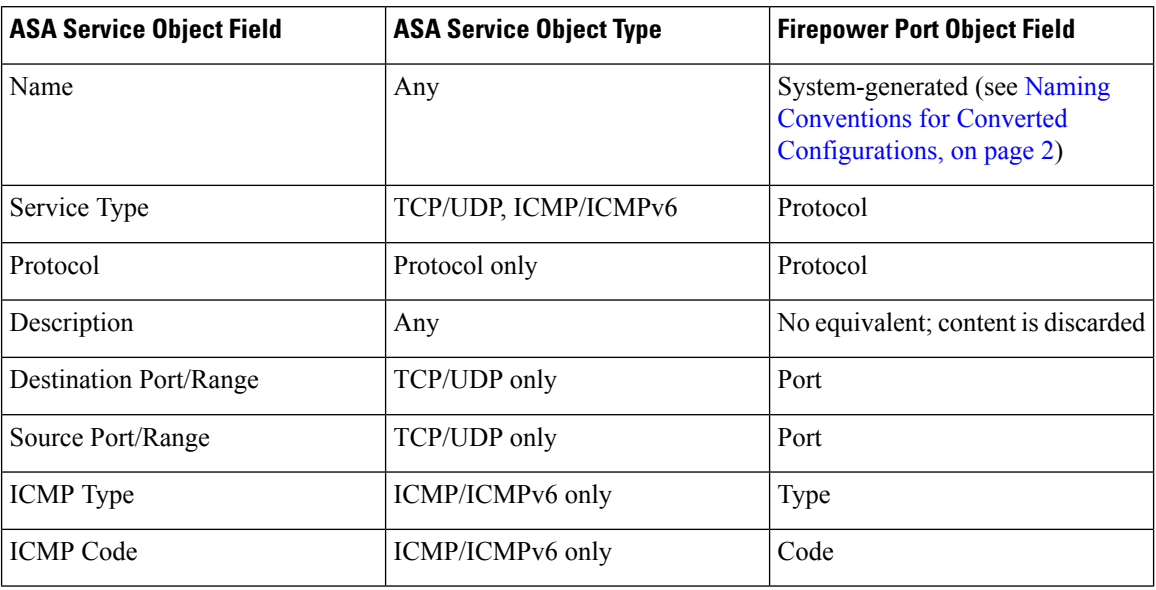

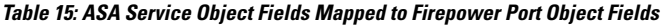

### **Port Literal Values in Service Objects**

ASA service objects can specify port literal values, instead of port numbers. For example:

```
object service http
service tcp destination eq www
```
Because the Firepower System does not support these port literal values, the migration tool converts the port literal values to the port numbers they represent. The tool converts the above example to the following port object:

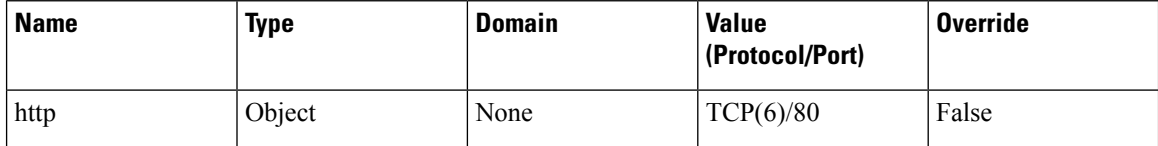

For a full list of port literal values and associated port numbers, see TCP and UDP Ports in *CLI Book 1: Cisco ASA Series General Operations CLI Configuration Guide*.

### **Port Argument Operators in Service Objects**

ASA service objects can use the following operators in port arguments:

**Table 16: Port Argument Operators in Service Objects**

| <b>Operator</b> | <b>Description</b> | <b>Example</b>                                           |
|-----------------|--------------------|----------------------------------------------------------|
| 1 <sub>t</sub>  | Less than.         | object service testOperator<br>service tcp source 1t 100 |
| qt              | Greater than.      | object service testOperator<br>service tcp source gt 100 |
| eq              | Equal to.          | object service http-proxy<br>service tcp source eq 8080  |

Ш

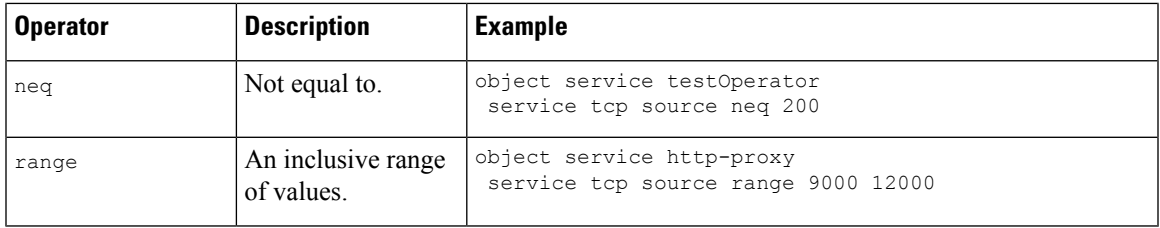

The migration tool converts these operators as follows:

**Table 17: Service Objects with Port Argument Operators Converted to Port Objects/Groups**

| <b>Operator</b> | <b>Converts to</b>                                                                                                    | <b>Example Port Object Value (Protocol/Port)</b>                                                                                                    |
|-----------------|----------------------------------------------------------------------------------------------------|----------------------------------------------------------------------------------------------------|
| 1t              | A single port object that specifies a range of port numbers less<br>than the specified number.                                                                                                    | $TCP (6) / 1 - 99$                                                                                                    |
| gt              | A single port object that specifies a range of port numbers greater<br>than the specified number.                                                                                                    | $TCP (6) / 101 - 65535$                                                                                                    |
| eq              | A single port object that specifies a single port number.                                                                                                    | TCP (6) / 8080                                                                                                    |
| neq             | Two port objects and a port object group. The first port object<br>specifies a range lower than the specified port. The second port<br>object specifies a range higher than the specified port. The port<br>object group includes both port objects. | First object (testOperator src 1):<br>$TCP (6) / 1 - 199$<br>Second object (testOperator src 2):<br>$TCP (6) / 201 - 65535$<br>Object group (testOperator src):<br>testOperator src 1<br>testOperator src 2 |
| range           | A single port object that specifies an inclusive range of values.                                                                                                    | TCP(6)/9000-12000                                                                                                    |

## <span id="page-16-0"></span>**Service Objects with Source and Destination Ports**

In ASA, a single service object can specify ports for both source and destination. In the Firepower System, the port object specifies port values only. The system does not designate the port as source or destination until you use the port object in an access control or prefilter rule.

To accommodate this difference, when the migration tool converts an ASA service object that specifies both source and destination, it expands the single object into two port objects. It appends an extension to the object names to indicate their original designations, *\_src* for source ports and *\_dst* for destination ports.

#### **Example**

```
object service http-proxy
service tcp source range 9000 12000 destination eq 8080
```
The tool converts this service object into the following port objects:

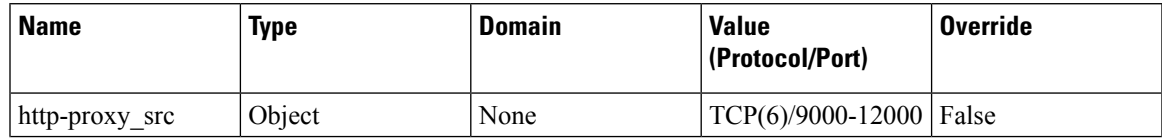

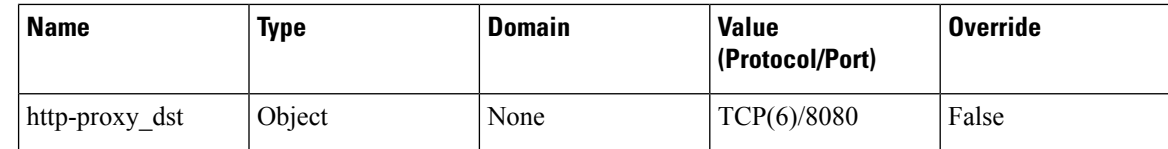

### **Example: Protocol Service Object Conversion**

#### ASA Configuration:

```
object service protocolObj1
service snp
description simple routing
```
Converts to:

#### **Table 18: Port Object**

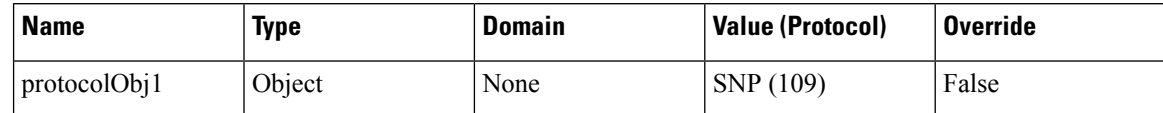

### **Example: TCP/UDP Service Object Conversion**

#### ASA configuration:

```
object service servObj1
service tcp destination eq ssh
```
Converts to:

#### **Table 19: Port Object**

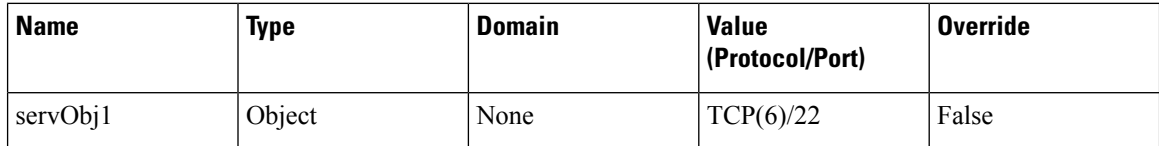

### **Example: ICMP/ICMPv6 Service Object Conversion**

#### **ICMP**

ASA configuration:

```
object service servObj1
service icmp alternate-address 0
```
Converts to:

#### **Table 20: Port Object**

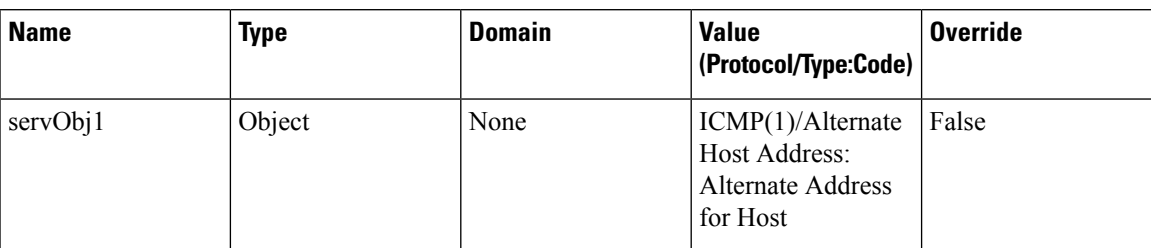

#### **ICMPv6**

ASA configuration:

```
object service servObj1
service icmp6 unreachable 0
```
Converts to:

#### **Table 21: Port Object**

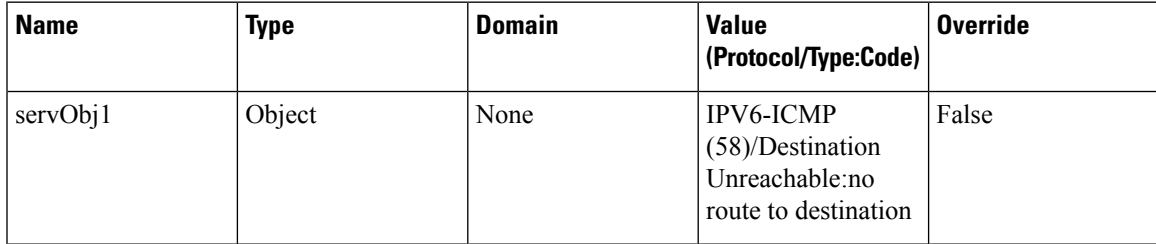

## **Service Group Conversion**

The migration tool converts an ASA service group by creating port object groups and associating those port object groups with the related access control or prefilter rules.

The migration tool can convert the following service group types:

- Protocol
- TCP/UDP
- ICMP/ICMPv6

The migration tool converts fields in ASA service objects to fields in Firepower port objects as follows:

**Table 22: ASA Service Group Fields Mapped to Firepower Port Object Fields**

| <b>ASA Service Group Field</b> | <b>Port Object Group Field</b>                                                       |  |  |
|--------------------------------|--------------------------------------------------------------------------------------|--|--|
| Name                           | System-generated (see Naming Conventions for<br>Converted Configurations, on page 2) |  |  |
| Description                    | Description                                                                          |  |  |
| Members in Group               | <b>Selected Ports</b>                                                                |  |  |

### <span id="page-19-0"></span>**Nested Service Group Conversion**

ASA supports nested service groups (that is, service groups that contain other service groups). The Firepower System does not support nested port object groups; however, you can achieve equivalent functionality by associating multiple groups with a single access control or prefilter rule. When converting nested service groups, the migration tool "flattens" the group structure, converting the innermost service objects and groups to port objects and port object groups, and associating those converted groups with access control or prefilter rules.

You can associate up to 50 port objects with a single access control or prefilter rule. If the number of new port objects exceeds 50, the tool creates duplicate access control or prefilter rules until it has associated all of the new port objects with a rule.

The Firepower system rules containing nested service objects that are used as both source and destination services are not supported.

#### **Example**

```
object-group service http-8081 tcp
port-object eq 80
port-object eq 81
object-group service http-proxy tcp
port-object eq 8080
object-group service all-http tcp
group-object http-8081
group-object http-proxy
```
access-list FMC\_inside extended permit tcp host 33.33.33.33 object-group all-http host 33.33.33.33 object-group all-http

In the example above, service objects *http-8081* and *http-proxy* are nested within the *all-http* service group.

In such a scenario, the rules pertaining to the port objects are ignored. The system imports the objects but disables the related access control or prefilter rule, and adds the following comment to the rule: **Nestedservice groups at both Source and Destination are not supported**.

For a description of the naming conventions the tool uses for converted service objects, service groups, and any duplicate rules the system might create during their conversion, see Naming [Conventions](#page-1-0) for Converted [Configurations,](#page-1-0) on page 2

#### **Example**

ASA configuration:

```
object-group service legServGroup1 tcp
port-object eq 78
port-object eq 79
object-group service legServGroup2 tcp
port-object eq 80
port-object eq 81
object-group service legacyServiceNestedGrp tcp
group-object legServGroup1
group-object legServGroup2
access-list acp1 extended permit tcp 3.4.5.0 255.255.255.0 5.6.7.0 255.255.255.0
object-group legacyServiceNestedGrp
access-group acp1 global
```
Converts to:

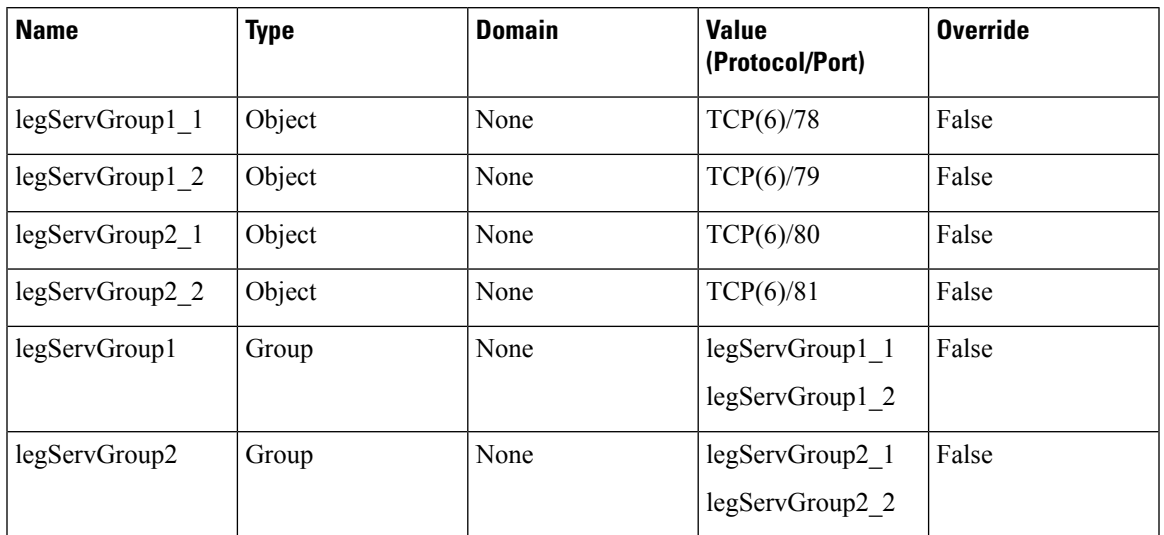

#### **Table 23: Port Object Groups**

#### **Table 24: Access Control or Prefilter Rule**

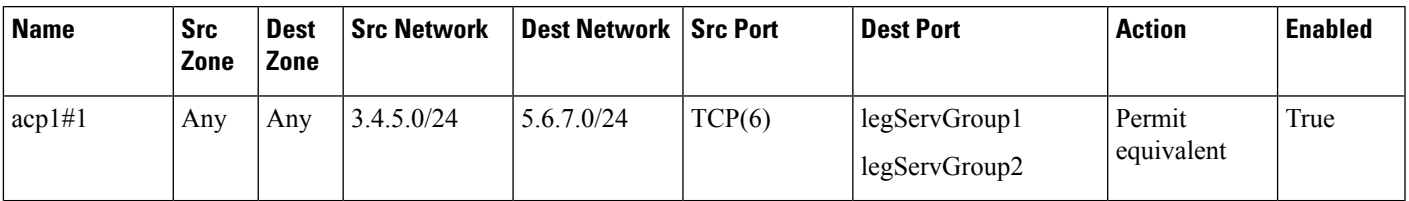

## **Example: Protocol Service Group Conversion**

#### ASA configuration:

```
object-group protocol TCPUDP
protocol-object udp
protocol-object tcp
```
Converts to:

#### **Table 25: Port Objects and Groups**

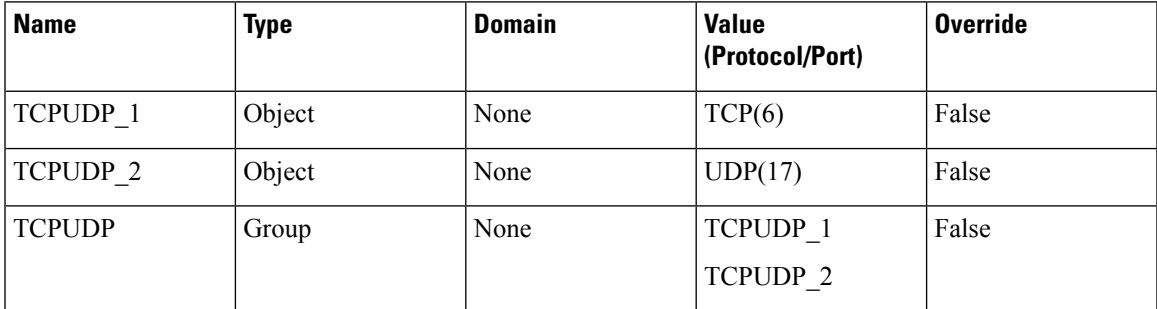

### **Example: TCP/UDP Service Group Conversion**

#### **Objects Created During Group Creation**

In ASA, you can create objects on-the-fly during service group creation. These objects are categorized as service objects, but the entry in the ASA configuration file uses port-object instead of object service. Because these objects are not independently created, the migration tool uses a slightly different naming convention than it does for objects created independently of group creation.

#### ASA configuration:

```
object-group service servGrp5 tcp-udp
port-object eq 50
port-object eq 55
```
Converts to:

#### **Table 26: Port Objects and Groups**

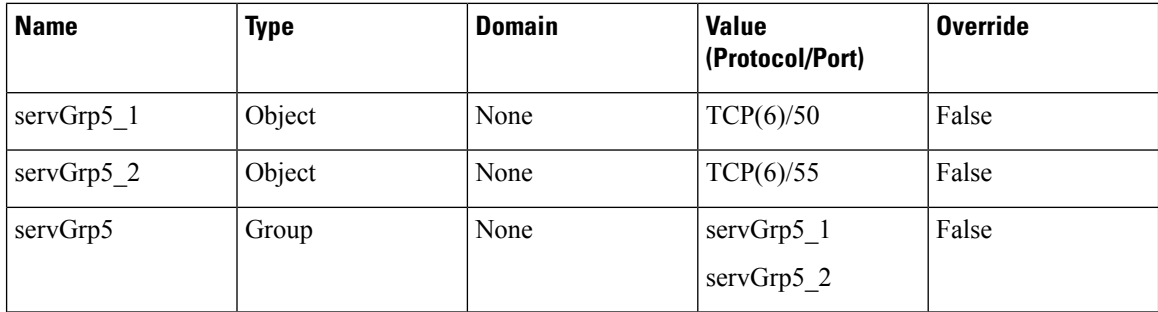

#### **Objects Created Independently from Group**

ASA configuration:

```
object service servObj1
service tcp destination eq ssh
object service servObj2
service udp destination eq 22
object service servObj3
service tcp destination eq telnet
object-group service servGrp1
service-object object servObj1
service-object object servObj2
service-object object servObj3
```
Converts to:

**Table 27: Port Objects and Groups**

| <b>Name</b> | <b>Type</b> | <b>Domain</b> | Value<br>(Protocol/Port) | <b>Override</b> |
|-------------|-------------|---------------|--------------------------|-----------------|
| servObj1    | Object      | None          | TCP(6)/22                | False           |
| servObj2    | Object      | None          | UDP(17)/22               | False           |
| servObj3    | Object      | None          | TCP(6)/23                | False           |

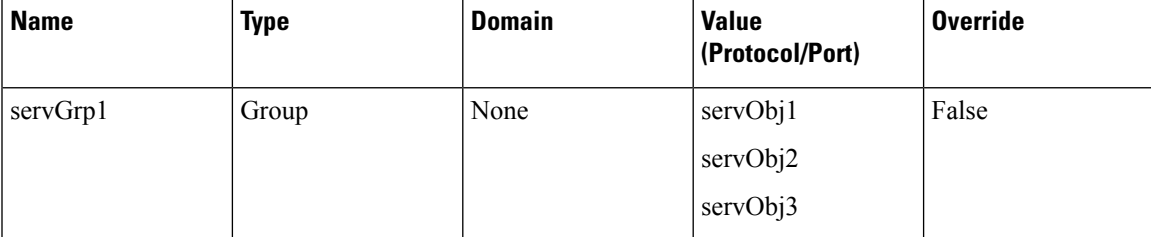

## **Example: ICMP/ICMPv6 Service Group Conversion**

#### **ICMP**

ASA configuration:

```
object-group icmp-type servGrp4
icmp-object echo-reply
```
Converts to:

#### **Table 28: Port Objects and Groups**

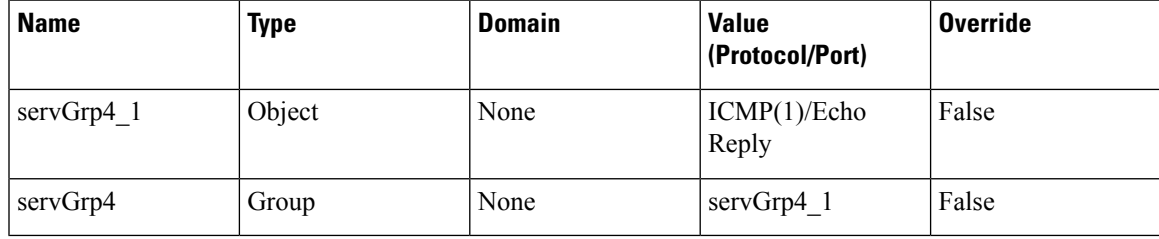

#### **ICMPv6**

ASA configuration:

```
object-group service servObjGrp3
service-object icmp6 packet-too-big
 service-object icmp6 parameter-problem
```
Converts to:

#### **Table 29: Port Objects and Groups**

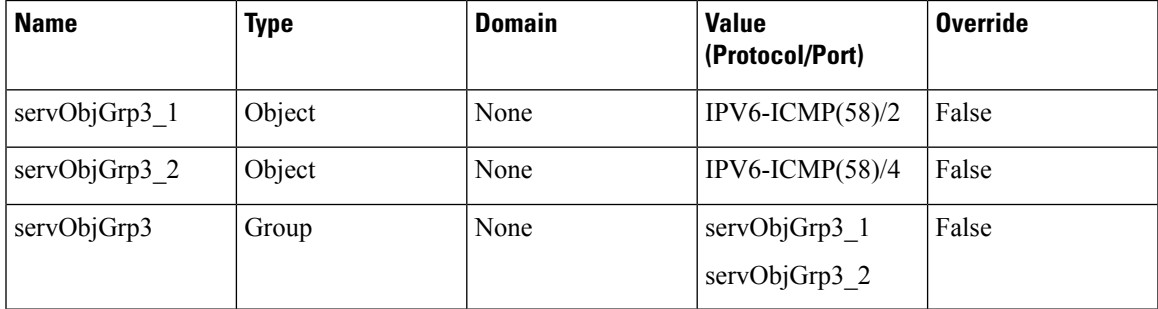

# <span id="page-23-0"></span>**Access-Group Conversion**

In ASA, to apply an ACL, you enter the access-group command in the CLI, or you choose **Apply** in the ASDM access rule editor. Both of these actions result in an access-group entry in the ASA configuration file (see example below).

The access-group command specifies the interface where the system applies the ACL and whether the system applies the ACL to inbound (ingress) or outbound (egress) traffic on that interface.

In the Firepower System, to configure equivalent functionality, you:

- Create a security zone, associate the security zone with an interface, and add the security zone to access control rules as either a Source Zone condition (for inbound traffic) or a Destination Zone condition (for outbound traffic).
- Create an interface group, associate the interface group with an interface, and add the interface group to prefilter rules as either aSource Interface Group condition (for inbound traffic) or a Destination Interface Group condition (for outbound traffic).

When converting the access-group command, the migration tool captures ingress and egress information by creating either security zones or interface groups and adding the security zones and interface groups as conditions in the related access control or prefilter rules. However, the migration tool retains the interface information in the name of the security zone or interface group, but it does not convert any related interface or device configurations, which you must add manually after importing the converted policies. After importing the converted policies, you must associate the policies manually with devices, and security zones or interface groups with interfaces.

When converting ACLs, the system positions globally-applied rules *after* rules applied to specific interfaces.

#### **Special Cases**

If the ASA configuration applies a single ACL to both ingress and egress interfaces, the tool converts the ACL to two sets of access control or prefilter rules:

- a set of ingress rules (enabled)
- a set of egress rules (disabled)

If the ASA configuration applies a single ACL both globally and to a specific interface, the tool converts the ACL to two sets of access control or prefilter rules:

- a set of rules associated with the specific interface (enabled)
- a set of rules with source and destination zone set to  $Any$  (enabled)

#### **Example: ACL Applied Globally**

ASA configuration:

```
access-list global_access extended permit ip any any
access-group global_access global
```
The migration tool converts this configuration to:

#### **Table 30: Access Control or Prefilter Rule**

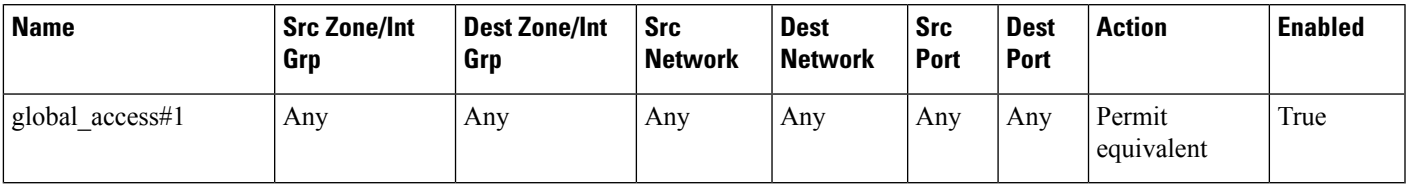

#### **Example: ACL Applied to Specific Interface**

ASA configuration:

access-list acp1 permit tcp any host 209.165.201.3 eq 80 access-group acp1 in interface outside

In this example, the access-group command applies the ACL named acp1 to inbound traffic on the interface named outside.

The migration tool converts this configuration to:

#### **Table 31: Security Zone/Interface Group**

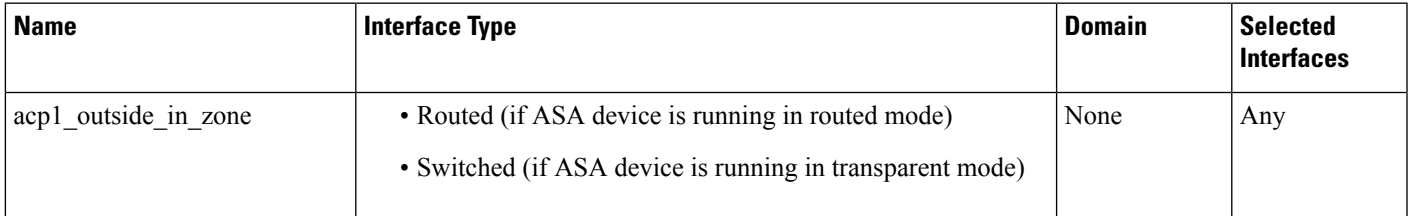

#### **Table 32: Access Control or Prefilter Rule**

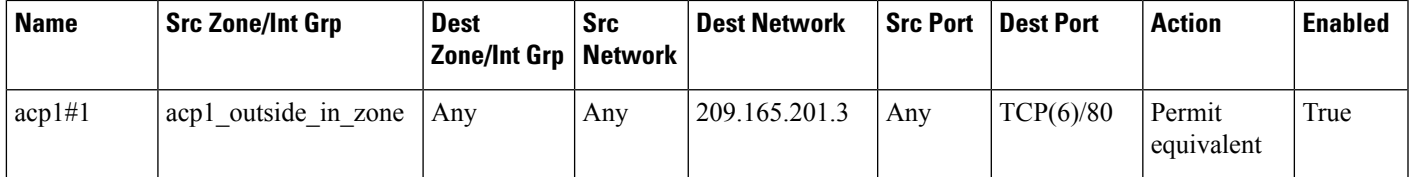

 $\mathbf{l}$